## **Kepserver (opc)与卓岚 modbus 网关的案例**

一 配置我们设备的参数

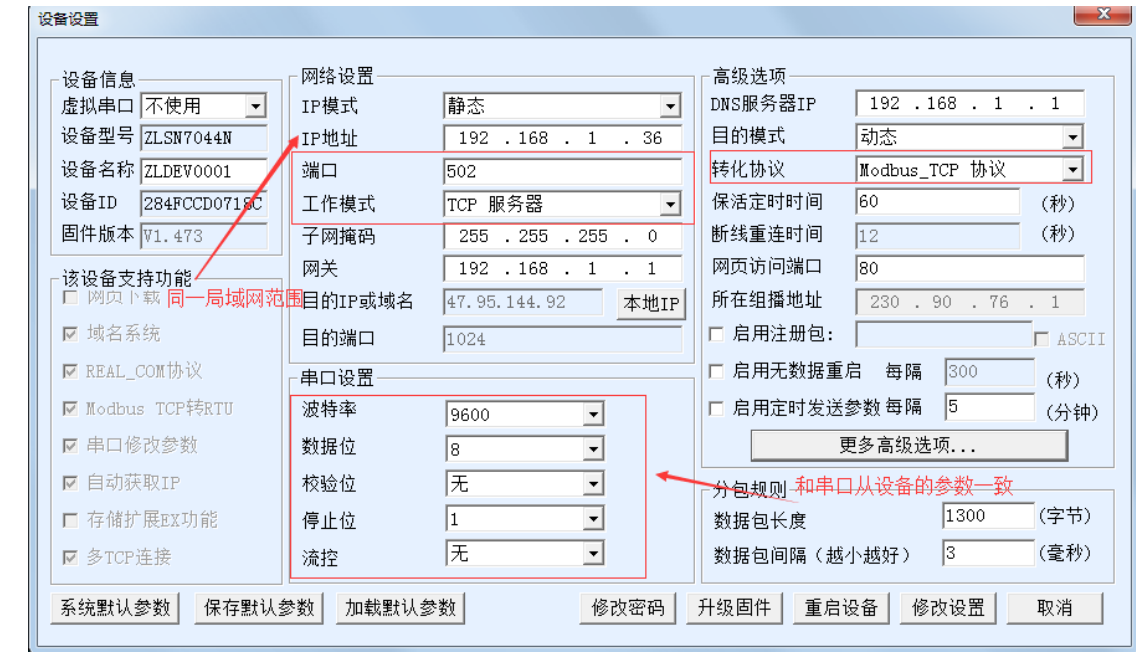

二 Kepserver (opc) 上位机连接

## (1)新建通道

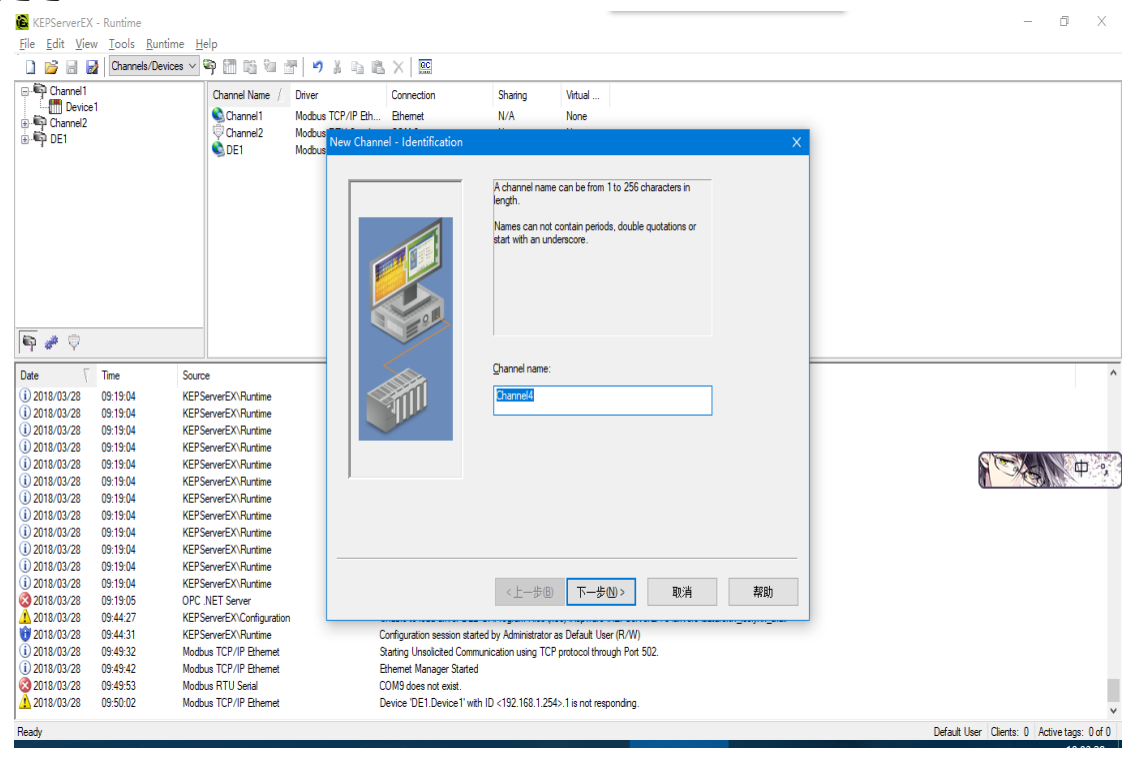

选择通讯方式

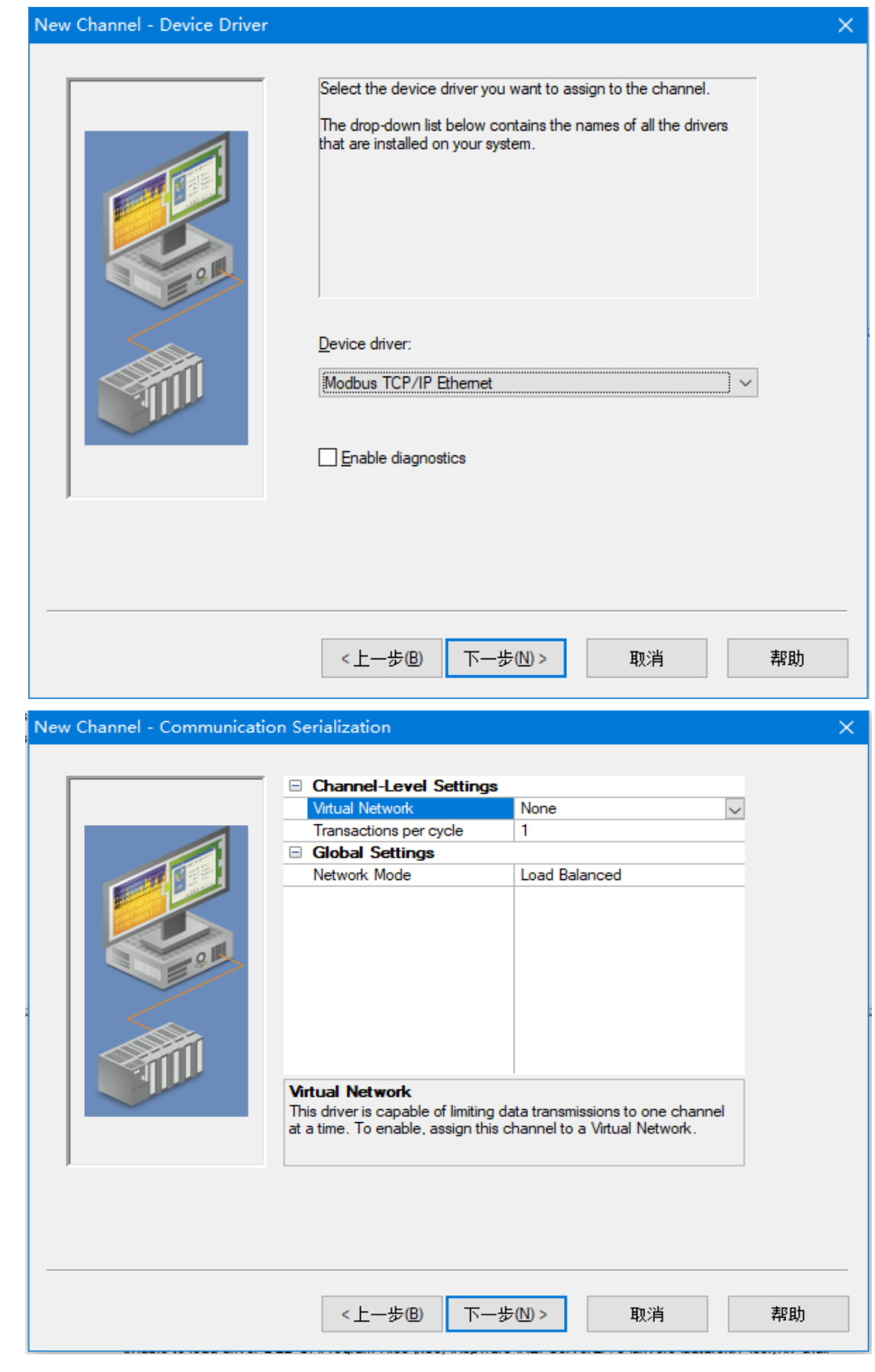

选择网卡

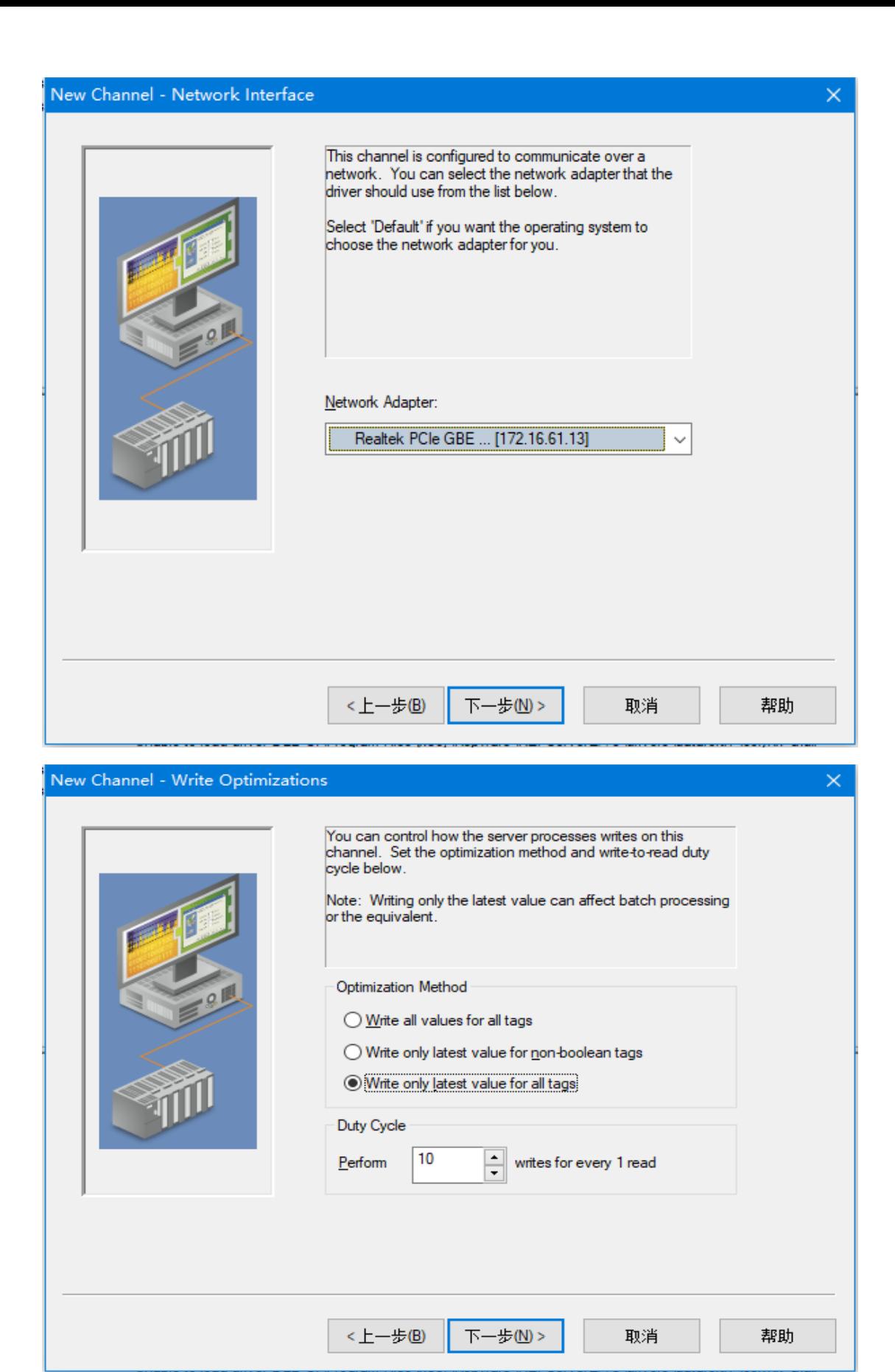

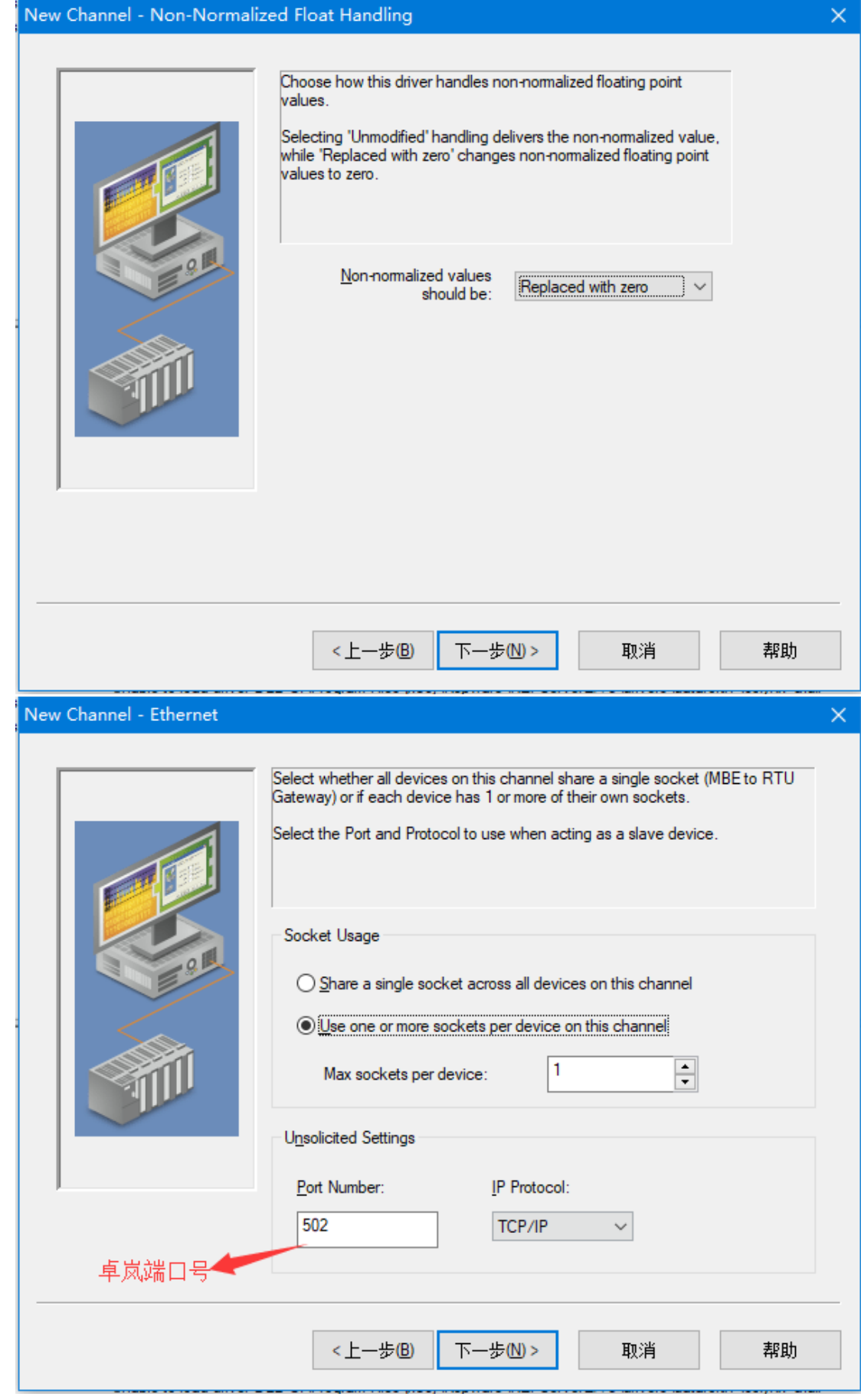

完成通道设置

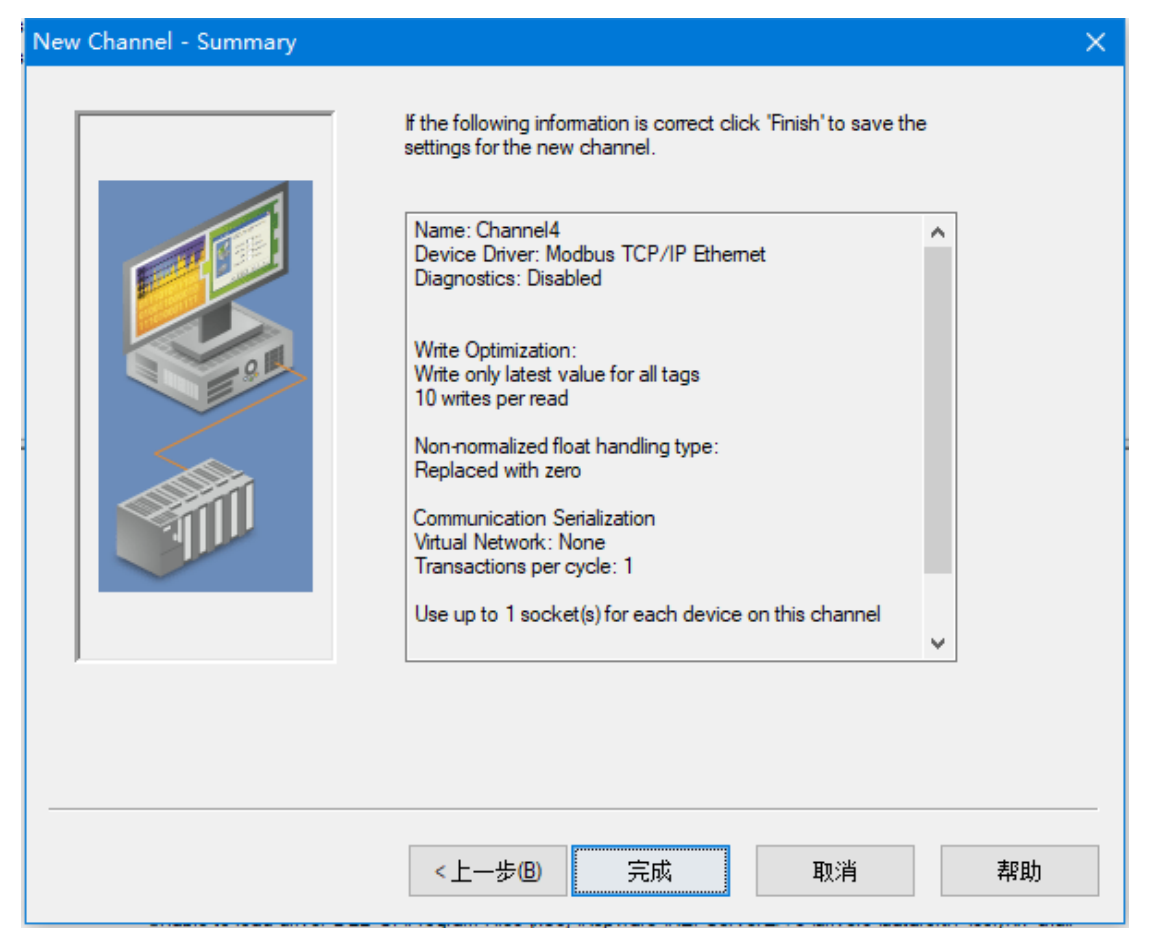

## (2)通道里面添加设备

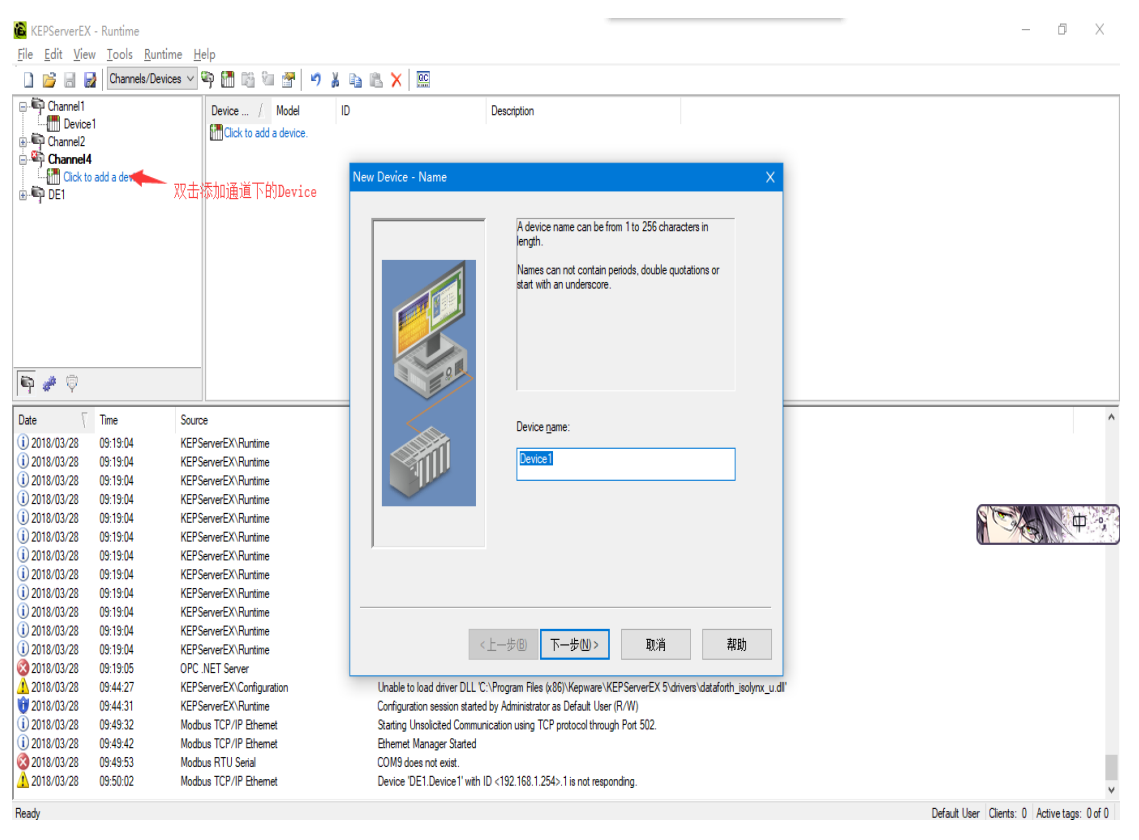

选择模式

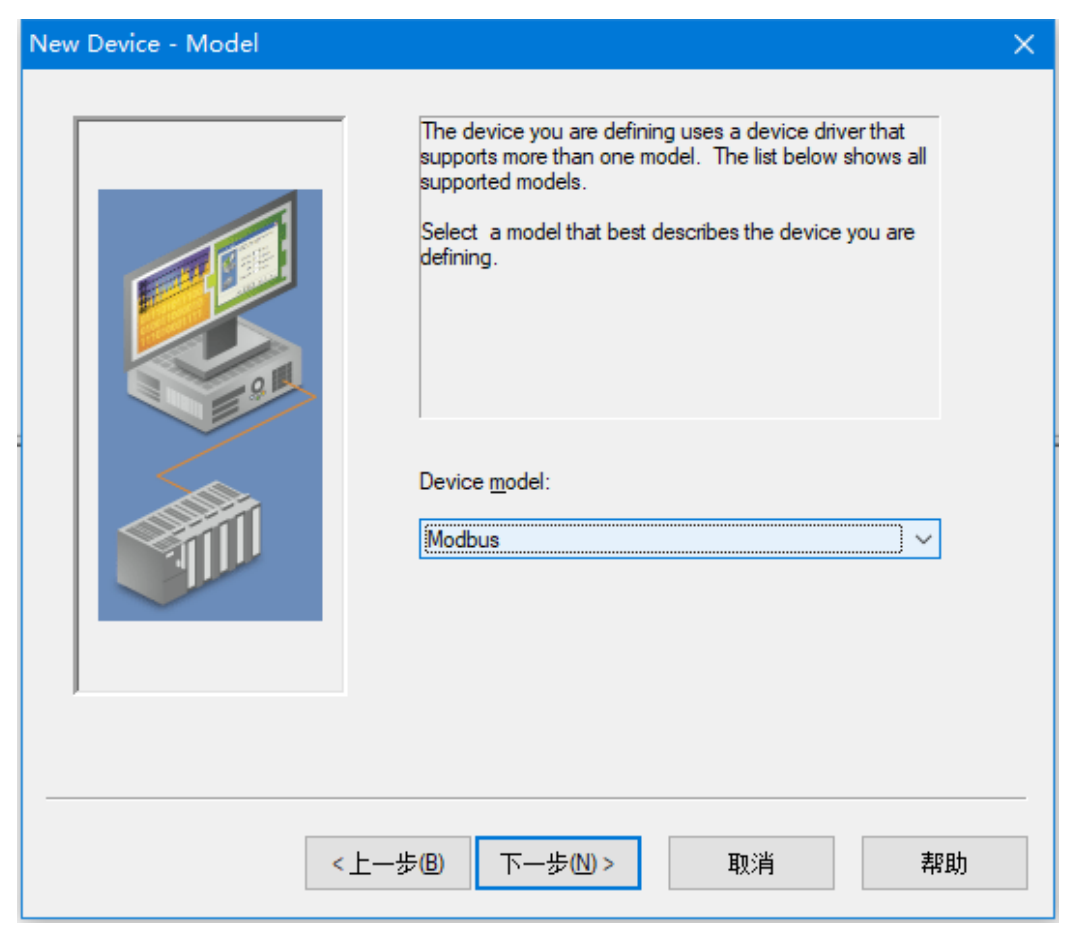

## 设置 IP 设备站号填写 10 进制数值

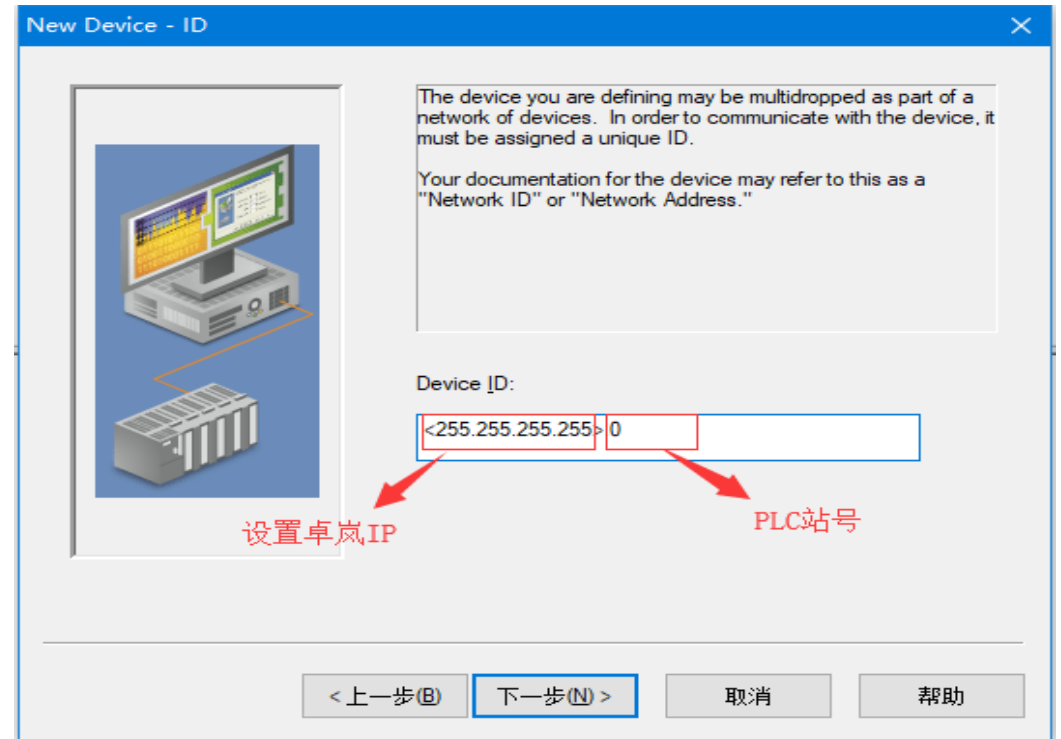

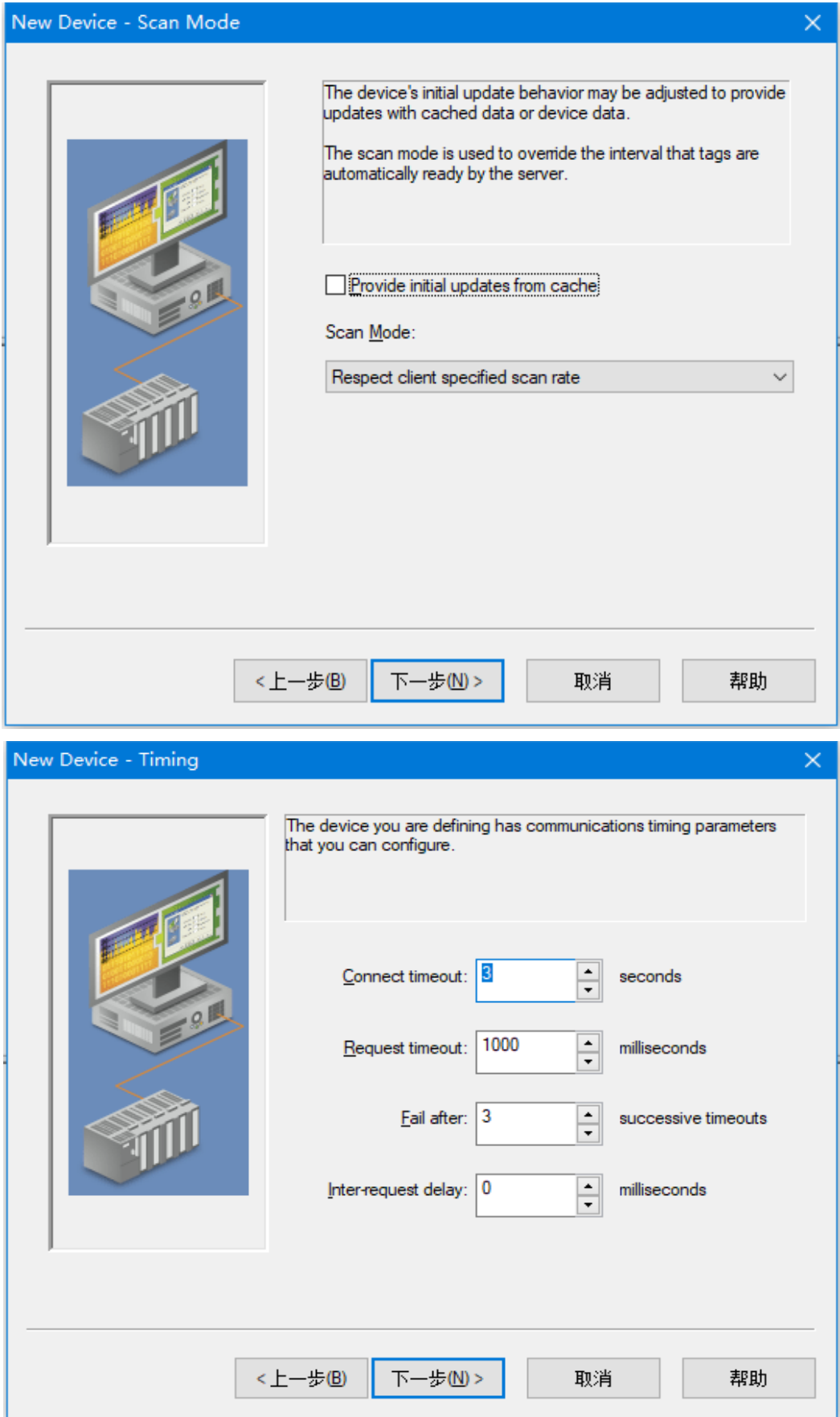

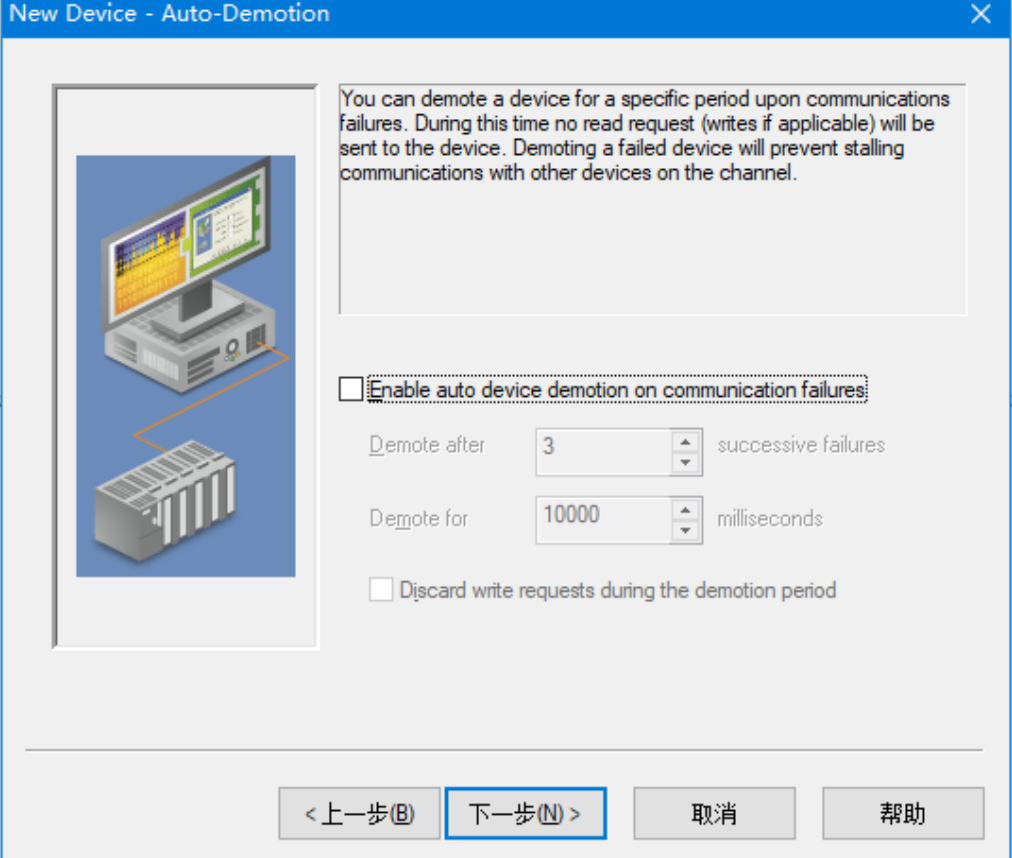

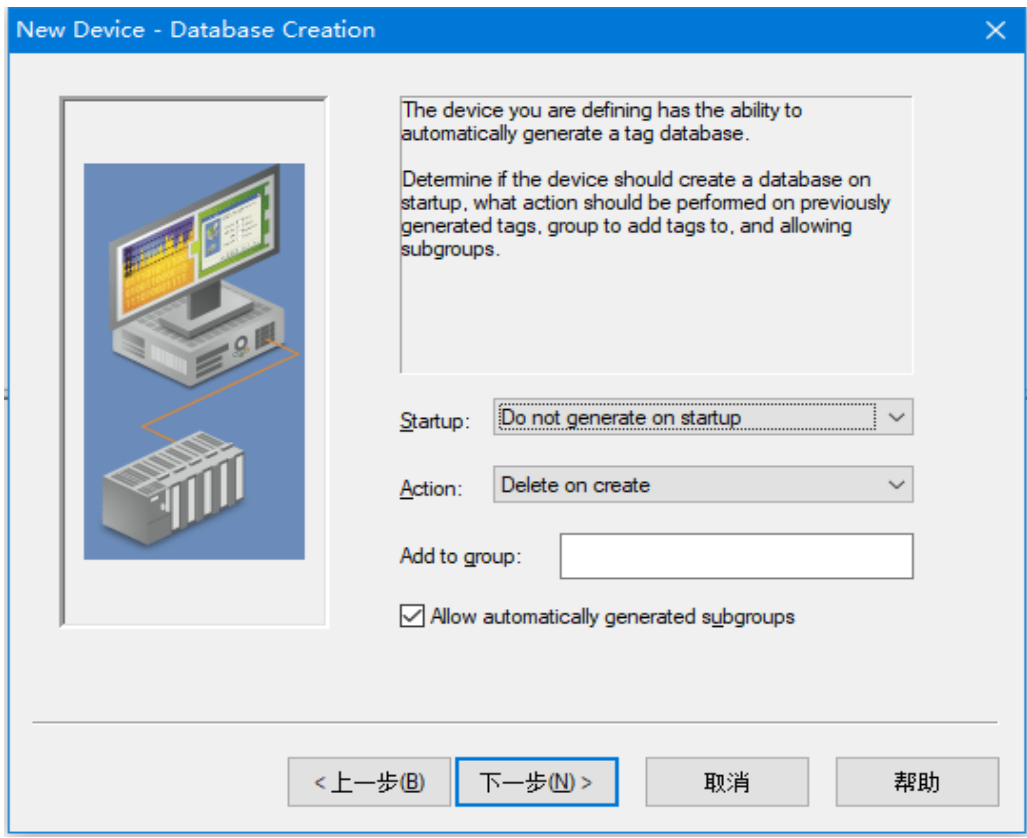

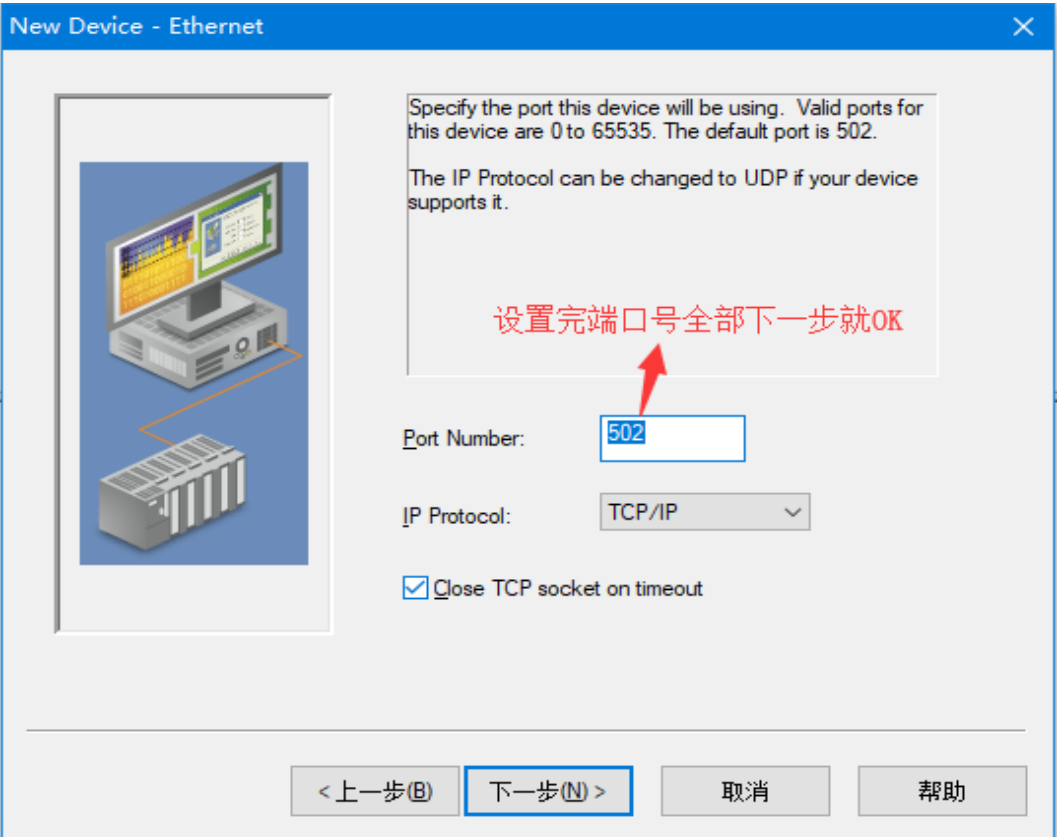

(3)添加 TAG

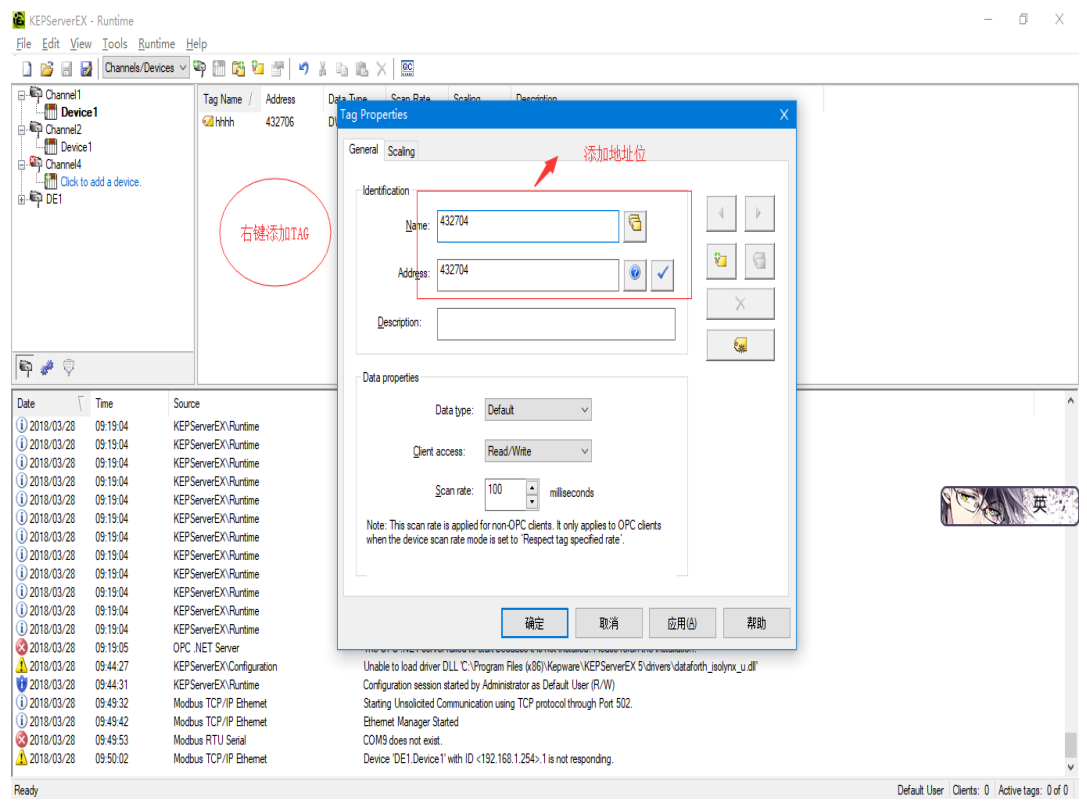